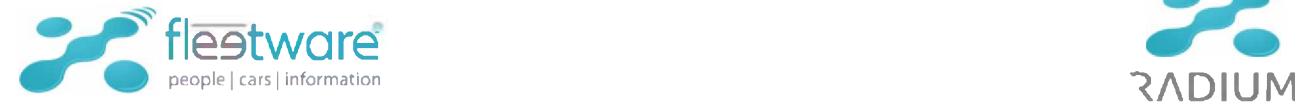

Příloha č. 1:

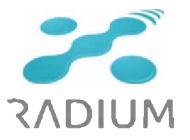

## **Specifikace Díla**

Popis nabízených funkcionalit v členění dle výzvy k podání nabídky:

Rozšíření SW Systém pro evidenci a sledování vozidel Fleetware bude obsahovat:

1/ propojení a použití dat systému Fleetware: *webová služba KJ ZZS pracuje nad společnou databází s desktopovým systémem Fleetware, odtud čerpá veškeré informace o jízdách, ujetých km nebo identifikaci vozidel.*

2/ propojení s IS S.O.S - min převzetí dat o výzvě - č. výzvy, typ výjezdu, vozidlo, začátek a konec výjezdu: *data jako číslo výzvy, začátek a konec výjezdu a další čerpá ze S.O.S. systém Fleetware. Data ukládá do databáze, nad níž zároveň poběží i modul KJ ZZS. V rámci modulu se data párují k jednotlivým jízdám a výsledkem je např. možný pohled na výkon vozidla po jednotlivých výzvách, místo ve Fleetware obvyklého pohledu po jízdách.*

3/ přehledný seznam jízd vozidla v daném období: *seznam jízd daného vozidla je již dnes součástí systému Fleetware. Ze společné DB tyto údaje přebírá i modul KJ ZZS a přehledně je prezentuje každému oprávněnému uživateli. Ten si v rámci výběru volí vozidlo a období, za které požaduje přehled vygenerovat.*

4/ přehled vozidla dle výzev (zásahů): *KJ ZZS přebírá z Fleetware seznam jízd, v rámci modulu se potom k jednotlivým jízdám naváží příslušná čísla výzev ze S.O.S. a výkon vozidla se následně roztřídí po jednotlivých výzvách. V pohledu přes výzvy jsou potom jednotlivé jízdy zatříděny pod jednotlivé výzvy.*

5/ zobrazení jízd a výzev nad mapou: *ano, nad mapovým podkladem lze pasivně vizualizovat jak jednotlivé jízdy, tak i více jízd najednou. V případě výzvy lze v náhledu vizualizovat vždy jen jednu výzvu (složenou z jedné či více jízd). Nelze vizualizovat současně data za více výzev.*

6/ přepínání mapy mezi barevnou a černobílou: *náhledovou mapu lze při vizualizaci jízd či výzev přepínat mezi barevnou a černobílou. Černobílý podklad slouží k přehlednějšímu zobrazení trasy, která zůstane barevně zvýrazněná a tak je více kontrastní.*

7/ zobrazení stavů tachometrů a odchylek: *modul obsahuje tzv. panel tachometrů, kde jsou vidět jak zadané stavy tacho, tak i vypočtené odchylky. Panel umožňuje zároveň editaci těchto dat.*

*8/* zobrazení detailu o jízdách: *KJ ZZS obsahuje panel "Detail". Tento panel zobrazuje ke každé vybrané jízdě informace odkud-kam, délka jízdy, čas jízdy, účel, řidič, případně nákladové středisko.*

9/ editace jízdy - min. účel jízdy, řidič, nákladové středisko, ujetá vzdálenost: *Veškeré tyto údaje lze v rámci KJ ZZS editovat. Položku řidič však modul přebírá ze S.O. S. a neexistuje zpětná vazba KJ - S.O.S., proto měnit řidiče v KJ ZZS nedoporučujeme, protože v důsledku by vznikl* rozpor mezi oběma systémy.

10/ editace stavů tachometru - min. přidání, změna, smazání: *viz. bod 7/ - panel tachometrů umožňuje nejen vizualizaci ale také editaci nebo přidání i smazání tachometrů.*

11/ logování editačních údajů: *veškeré změny účelu jízdy, řidiče, nákladového střediska nbo ujeté vzdálenosti se viditelně logují a jsou údaje jsou i uživateli dostupné v panelu Detail.*

12/ zařazení jízd do jednotlivých výzev: *jednotlivé jízdy se do výzev zařazují automaticky. Je to primární funkce modulu. Vedle toho lze uživatelsky zpřístupnit i dodatečné ruční zařazení, původně nezařazené jízdy, pokud tato na konkrétní výzvu navazuje.*

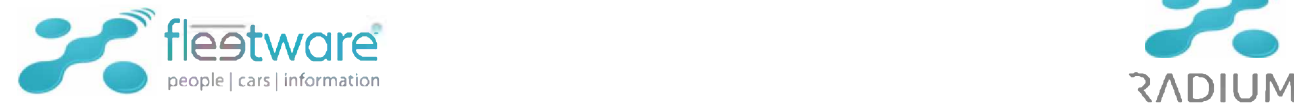

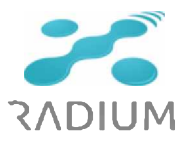

13/ schvalování jízd za výzvu jako celek, po schválení jízda nepůjde přidat, nebo ubrat jízdy k výzvě: *validace (schválení jednotlivých jízd či výzev) je základní funkcí. Po validaci již není možná změna (v závislosti na nastaveném oprávnění).*

14/ přenos km do IS EKP při schválení výzvy: *export z modulu KJ ZZS směrem do IS EKP se provádí automaticky po validaci konkrétní výzvy (dat za tuto výzvu). Import dat na straně EKP není předmětem této nabídky a může ho zajistit jedině dodavatel IS EKP.*

15/ možnost zrušit schválení výzva a vrátit se k úpravám jízd: *zrušení validace je možné v závislosti na přiděleném oprávnění. Např. běžný řidič nemusí toto právo mít a to může být přiděleno např. správci systému nebo nadřízenému pracovníkovi.*

16/ zobrazení statusů výzvy: *v detailu výzvy je možné zobrazit přehled statusů, zadaných v rámci vybrané výzvy, vč. data a času zadání*.

17/ přiřazení řidičů k výzvám přes přihlášení do směn v IS S.O.S.: *ano, přiřazení řidičů k výzvám je přebíráno ze S.O.S. Z toho důvodu také nedoporučujeme využívat v KJ ZZS možnost editace řidiče. Funkce existuje, ale v tomto případě by změna neměla příslušnou odezvu v S.O.S. a docházelo by k nežádoucímu rozporu mezi oběma systémy.*

18/ přihlášení řidičů: *viz. předchozí bod - v současné době jsou řidiči k výzvám přiřazování dle přihlášení do směny v S.O. S. Teoreticky je možné uvažovat i převzetí přihlášení řidiče k jízdě ve voze, ale potom opět může docházet ke vzniku rozdílných dat na straně S.O.S. a KJ ZZS, což předpokládáme není žádoucí. Pokud by tímto bodem byla míněna možnost přihlašování se všech řidičů jakožto uživatelů k IS KJ ZZS, tak to je samozřejmě základní vlastnost*.

19/ počet licencí přístupu ke Knize jízd ZZS musí být neomezený: *KJ ZZS není licenčně omezena na počet uživatelů.*

20/ Všechna ukládaná data se musí přenést do databáze Systému pro sledování a evidenci vozidel Fleetware: *modul KJ ZZS pracuje nad společnou databází s IS Fleetware a tudíž veškerá data jsou ukládána právě do této společné DB.*